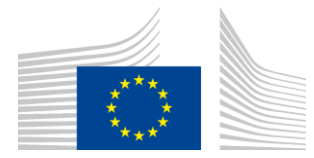

EVROPSKA KOMISIJA IZVAJALSKA AGENCIJA ZA INOVACIJE IN OMREŽJA

# Poročilo o namestitvi WiFi4EU

# - Vodnik za izvajanje

# $V1.4$

## Vsebina

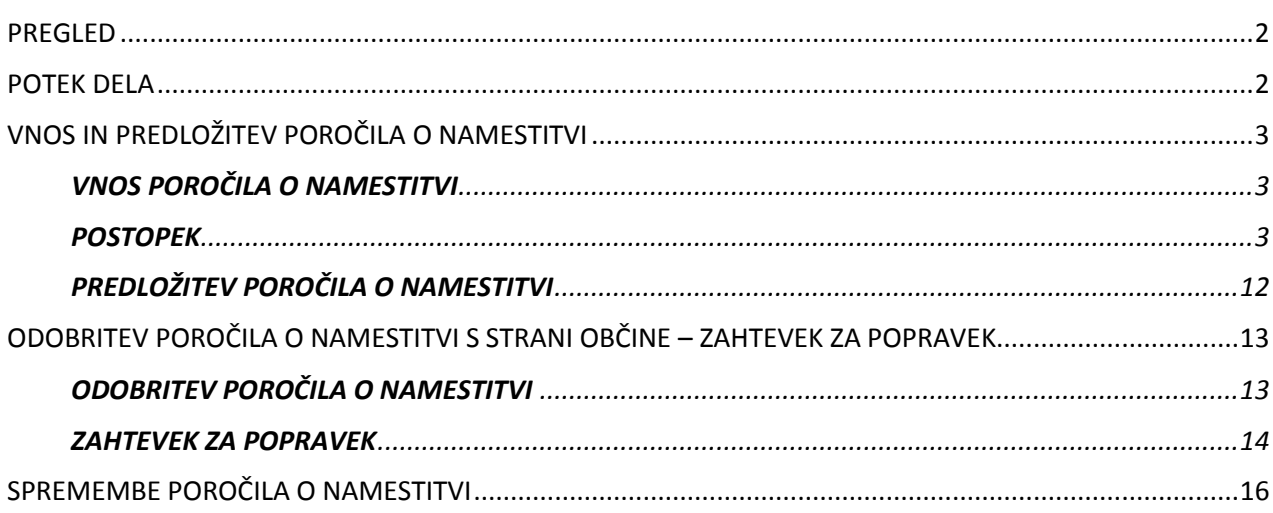

# <span id="page-1-0"></span>**PREGLED**

V tem vodniku so opisani koraki, ki jih mora upoštevati podjetje za namestitev omrežja Wi-Fi (v nadaljnjem besedilu: podjetje za namestitev Wi-Fi) za vnos in predložitev poročila o namestitvi. S predložitvijo poročila o namestitvi podjetje za namestitev Wi-Fi izjavi, da je namestitev končana in skladna s tehničnimi zahtevami iz Priloge I k sporazumu o dodelitvi nepovratnih sredstev WiFi4EU.

Poročilo o namestitvi vsebuje vse tehnične informacije o omrežju/-ih WiFi4EU in vsaki dostopovni točki. Podjetje za namestitev Wi-Fi ga vnese na portalu WiFi4EU, občina/upravičenec bona WiFi4EU pa ga odobri. Predložitev in odobritev poročila o namestitvi sta dva od osnovnih pogojev za plačilo bona.

## <span id="page-1-1"></span>**POTEK DELA**

- 1. Podjetje za namestitev Wi-Fi predloži poročilo o namestitvi na portalu WiFi4EU, občina pa je po elektronski pošti obveščena, da je poročilo o namestitvi pripravljeno za odobritev prek portala WiFi4EU.
- 2. Občina na portalu potrdi poročilo o namestitvi, s čimer potrjuje, da vsaka navedena dostopovna točka dejansko obstaja in je locirana v skladu z navedenimi koordinatami GPS.
- 3. INEA ima po odobritvi poročila o namestitvi na voljo 60 dni, da:
	- zagotovi, da je namestitev skladna s členom 4.2 sporazuma o dodelitvi nepovratnih sredstev (tj. da obstaja operativno omrežje, da je logotip WiFi4EU pravilno prikazan itd.);
	- **•** izvede plačilo. V primeru neizpolnjevanja zahtev sporazuma o dodelitvi nepovratnih sredstev se zahtevek za plačilo odloži, dokler se ne zagotovi popolna skladnost.

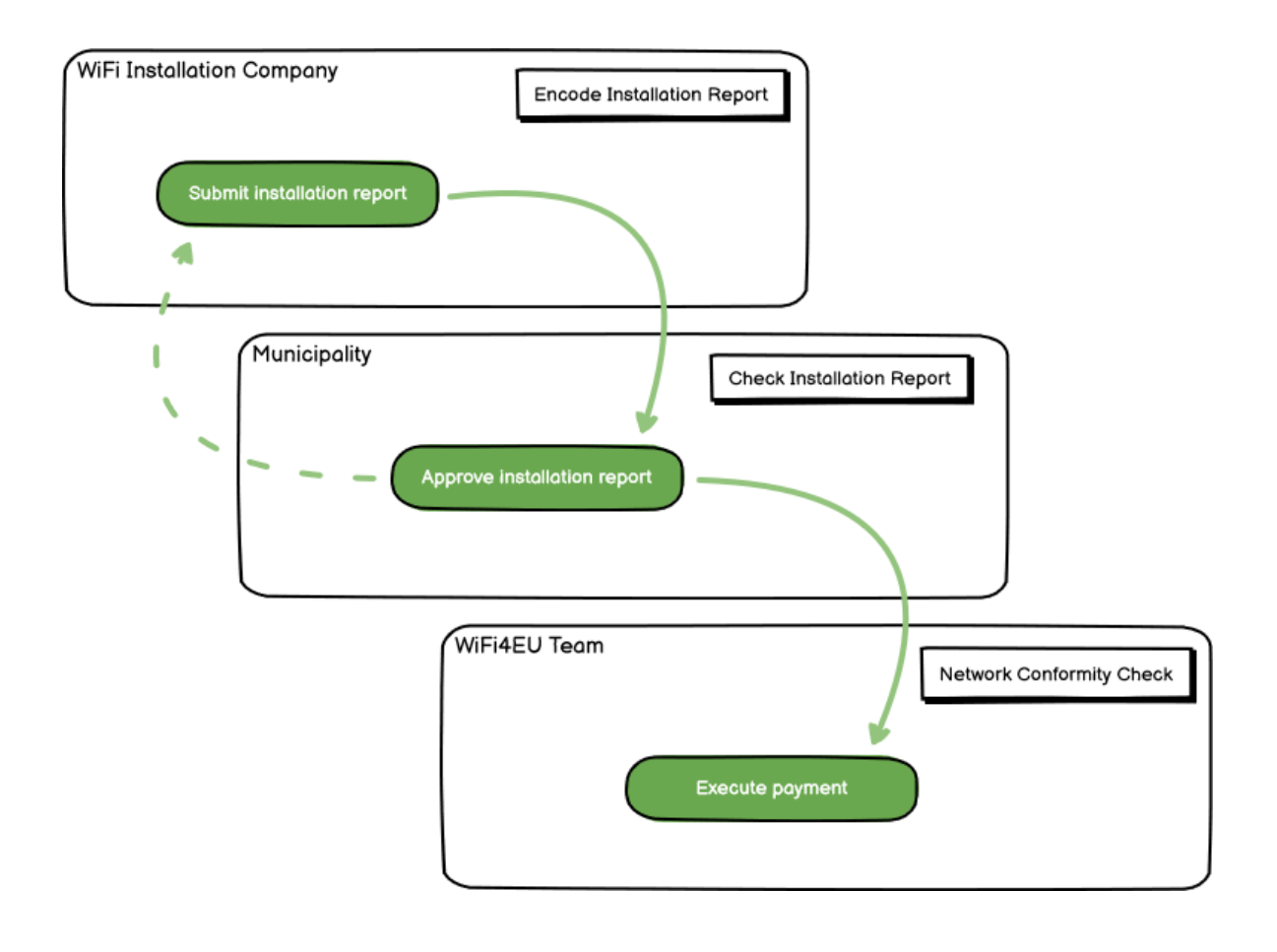

# <span id="page-2-0"></span>**VNOS IN PREDLOŽITEV POROČILA O NAMESTITVI**

#### <span id="page-2-1"></span>**VNOS POROČILA O NAMESTITVI**

Poročilo o namestitvi vsebuje vse tehnične informacije o omrežju/-ih WiFi4EU in vsaki dostopovni točki. Eno prijavljeno omrežje lahko gosti vse dostopovne točke ne glede na ponudnika internetnih storitev ali IP-naslov dostopovne točke.

Kljub temu, da se lahko podjetje za namestitev Wi-Fi odloči vzpostaviti več omrežij in razdeliti minimalno število dostopovnih točk med različna omrežja, je zelo priporočljivo, da podjetje za namestitev Wi-Fi vzpostavi čim manj omrežij iz naslednjih razlogov:

a) Omrežja, ki vključujejo majhno število dostopovnih točk, lahko zajamejo le zelo majhno število povezav na teden, zaradi česar sistem za daljinsko spremljanje WiFi4EU sproži samodejna obvestila.

b) Vsako vzpostavljeno omrežje WiFi4EU mora biti povezano z drugim prestreznim portalom, kar povečuje skupne stroške obratovanja in vzdrževanja.

Kljub temu je lahko koristno, da občina vzpostavi več omrežij (tj. razdelitev najmanjšega števila dostopovnih točk med več omrežij), če meni, da je bistveno, da se digitalne storitve na ozemlju spodbujajo na ločenih "naslovnih straneh" (prestrezni portali). Občina ima lahko na primer eno omrežje z dostopovnimi točkami v mestni hiši/drugih javnih zgradbah, kjer se lokalnim prebivalcem ponujajo storitve e-uprave, ter drugo omrežje z dostopnimi točkami v turistični pisarni/drugih kulturnih objektih, namenjenih zunanjim obiskovalcem.

#### <span id="page-2-2"></span>**POSTOPEK**

Podjetje za namestitev Wi-Fi vnese podatke o omrežju v zavihku "My installation" (Moja namestitev) na portalu WiFi4EU.

Ko je številka IBAN povezana z občino, je na voljo gumb "Installation report" (Poročilo o namestitvi). Kliknite gumb "Installation Report" (Poročilo o namestitvi) in ustvarite novo omrežje:

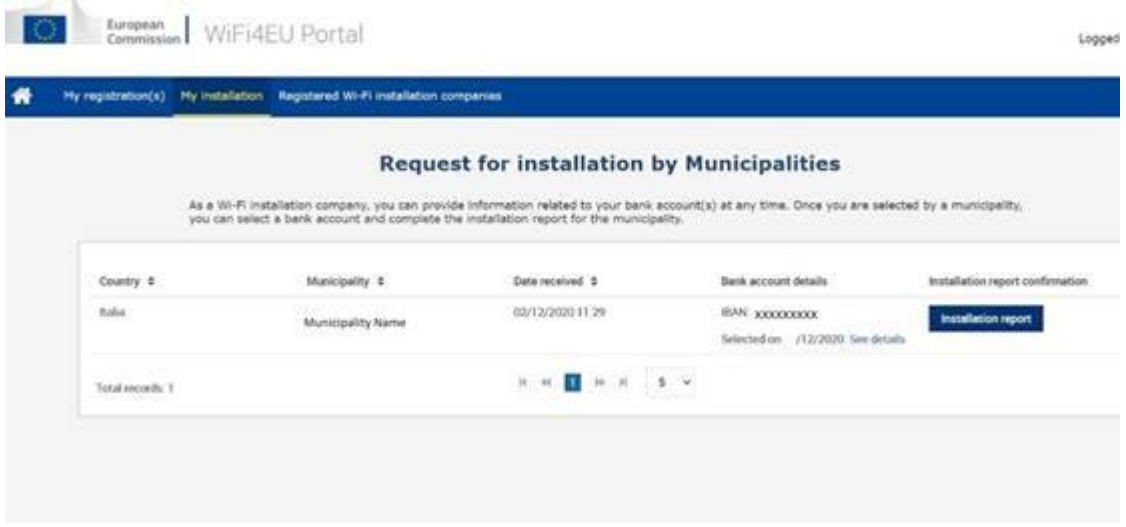

Kot privzeto možnost izberite možnost "Configuration according to Grant Agreement" (Konfiguracija v skladu s sporazumom o dodelitvi nepovratnih sredstev). Izberite "Configuration according to Administrative Agreement with # ITALIA" (Konfiguracija v skladu z upravnim sporazumom s # ITALIA), samo če omrežje že deluje s SSID "wifi.italia.it", ki ga ureja ločen sporazum:

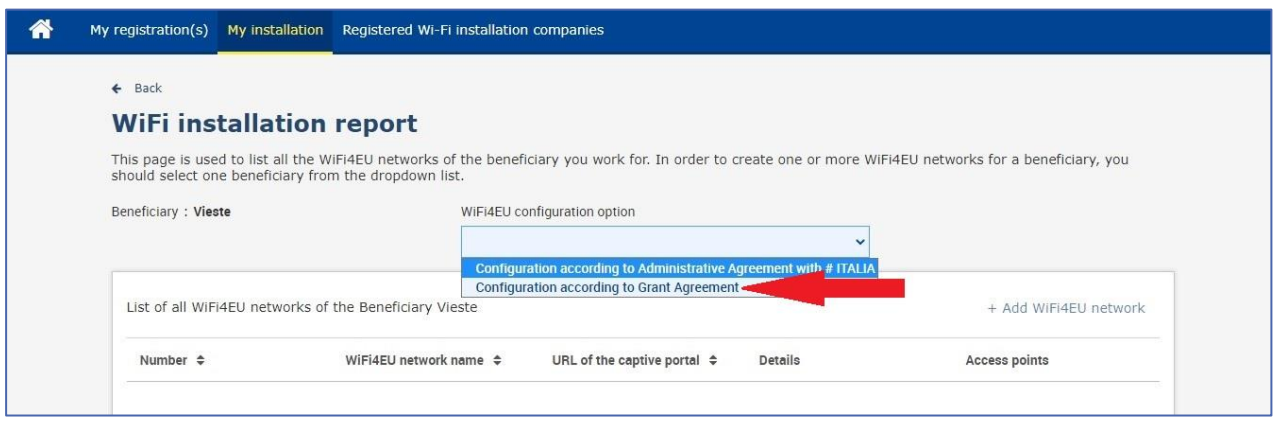

Če izberete "Configuration according to Administrative Agreement with # ITALIA" (Konfiguracija v skladu z upravnim sporazumom s # ITALIA), lahko vzpostavite in vnesete samo eno omrežje Wi-Fi na portalu, vse dostopovne točke pa morajo biti povezane s tem omrežjem:

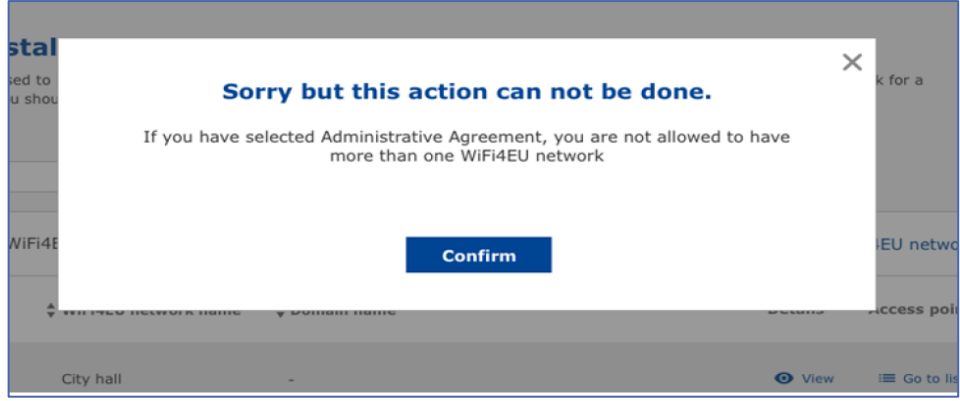

Kliknite "Add WiFi4EU network" (Dodaj omrežje WiFi4EU):

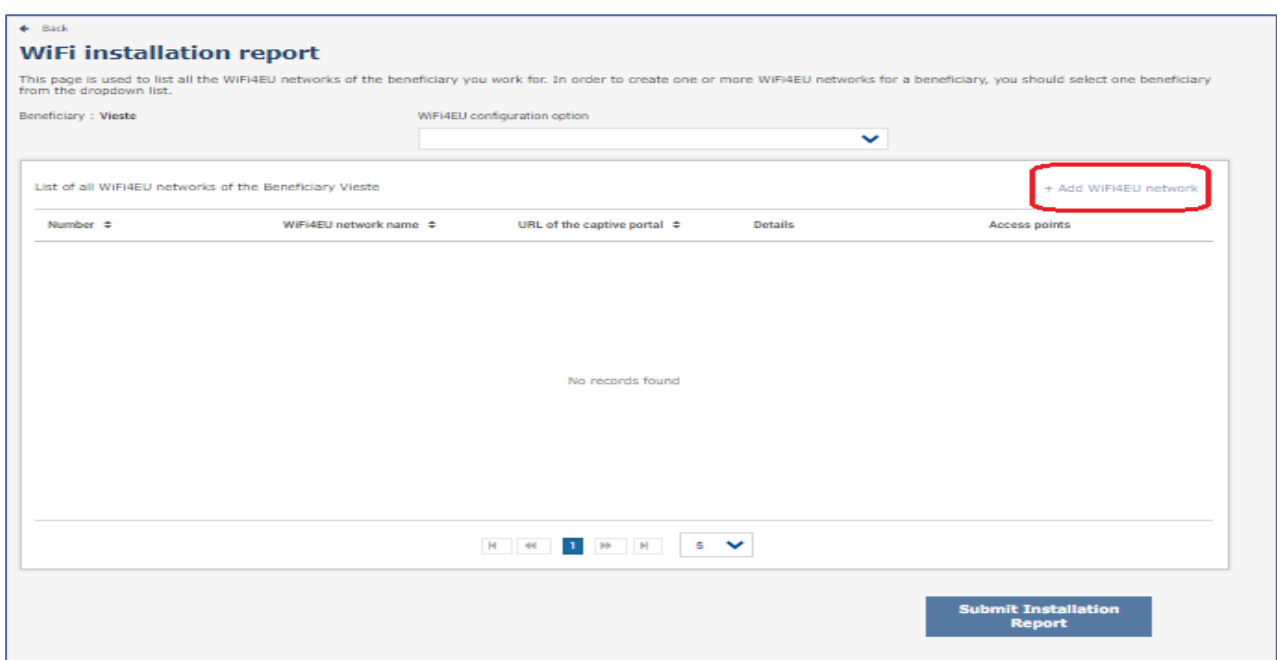

#### Vnesite obvezne informacije:

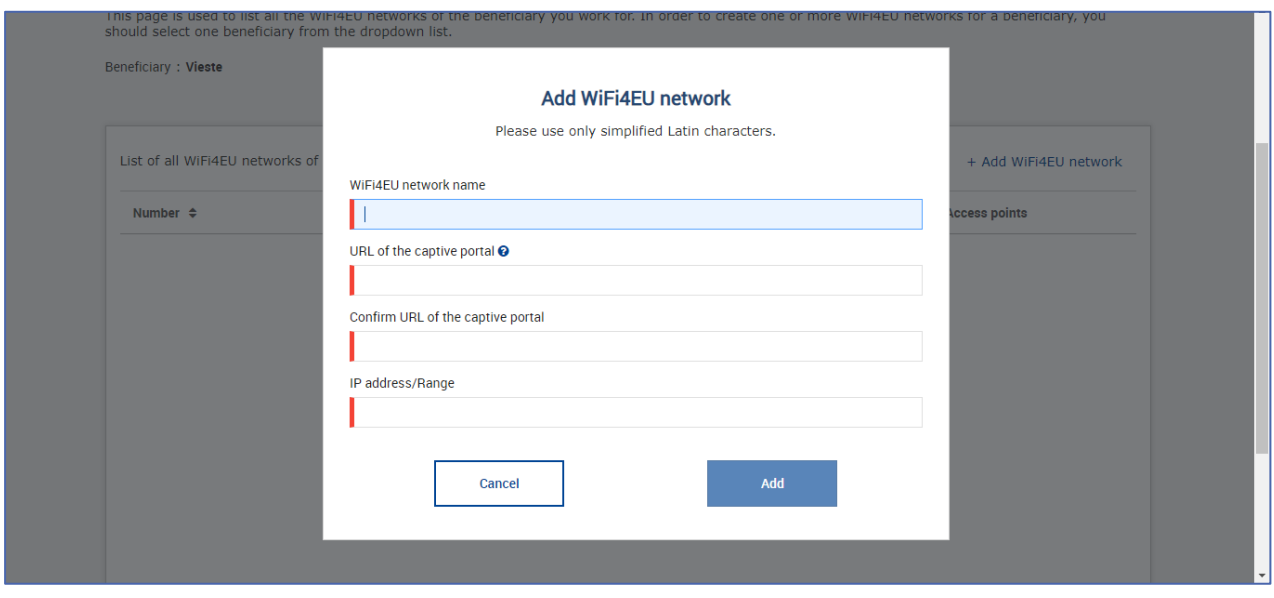

V polje "URL of the captive portal" (URL prestreznega portala) vnesite URL pozdravne strani WiFi4EU. Bodite pozorni na to, da se to nanaša na spletno mesto, na katerem je prestrezni portal, in NE na spletno mesto, na katero bo uporabnik preusmerjen po prijavi.

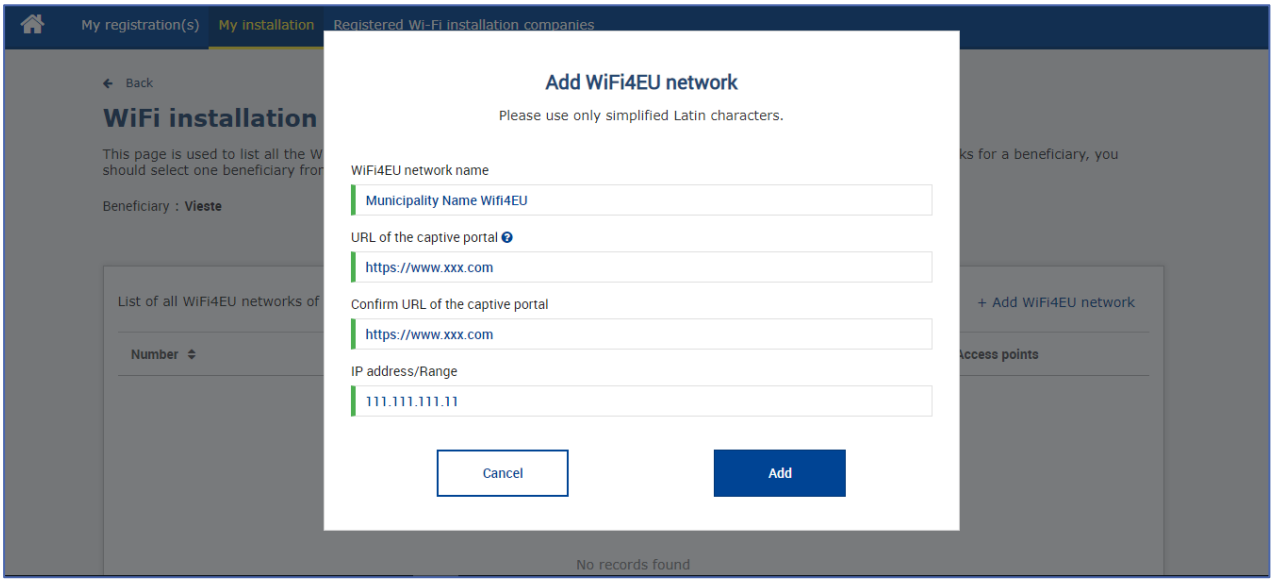

URL prestreznega portala dovoljuje klasična imena domen (neinternacionalizirana imena domen – non-IDN), ki lahko vsebujejo samo naslednje znake:

- črke "a–z"
- števke 0–9
- vezaj (-)
- dvopičje (:)
- pika (.)
- poševnica (/)

Naslov URL se ne sme začeti ali končati z vezajem, dvopičjem, piko ali poševnico. URL ima lahko največ 255 znakov.

V polje "IP address / Range" (Naslov IP / obseg IP) vnesite naslov IP ali obseg naslova IP prestreznega portala mesta namestitve. Za velikost obsega IP ni omejitev. Obseg IP na portalu WiFi4EU bi bilo treba vnesti v zapis CIDR (Classless Inter-Domain Routing).

Po dodatku novega omrežja WiFi4EU ima podjetje za namestitev Wi-Fi možnost, da si ogleda podatke o omrežju (prek gumba "View" (Prikaži) ali klikne "Go to list" (Na seznam), če želi dodati ustrezne dostopne točke v omrežju:

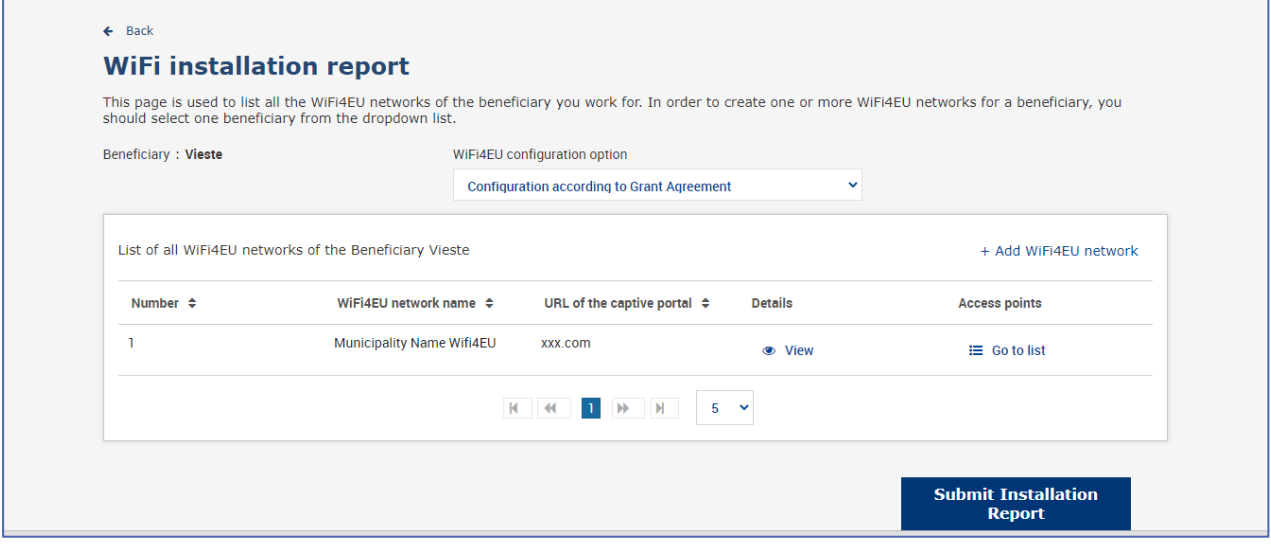

Kliknite gumb "View" (Prikaži) za iskanje univerzalnega enotnega identifikatorja (UUID) omrežja. Uporabite UUID omrežja za parametrizacijo JavaScript (kodni izrezek) prestreznega portala:

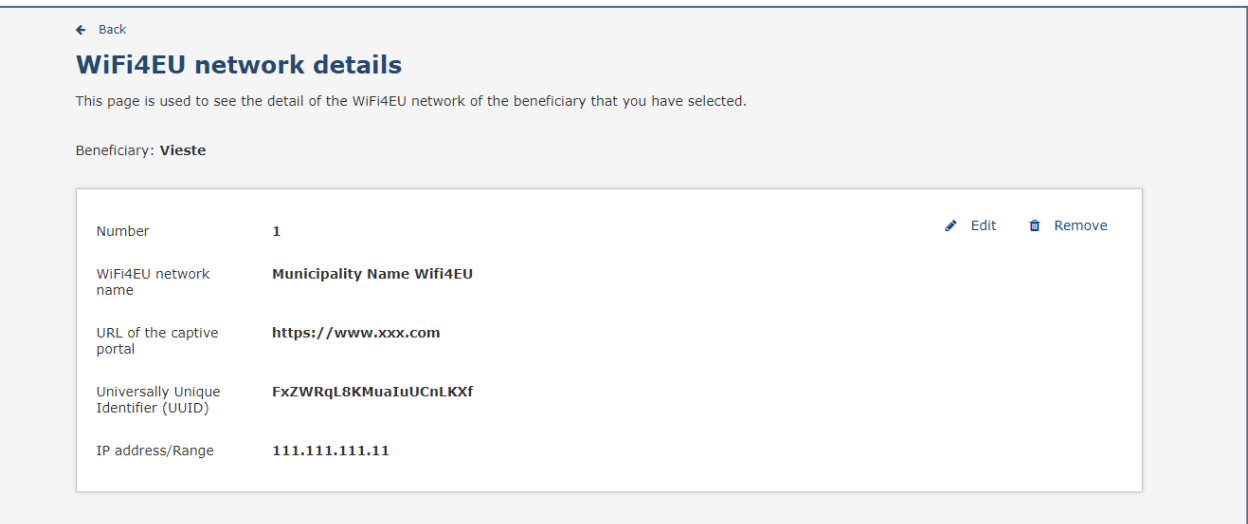

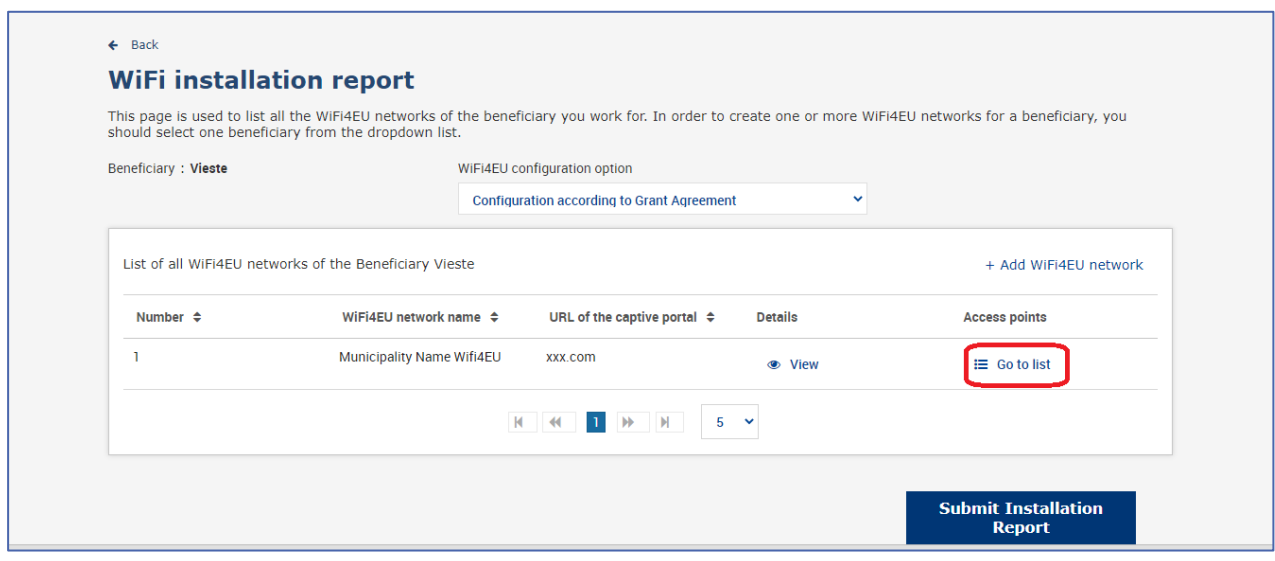

Na strani "Access Point list" (Seznam dostopovnih točk) so prikazane vse dostopovne točke, ki so bile ustvarjene v omrežju WiFi4EU:

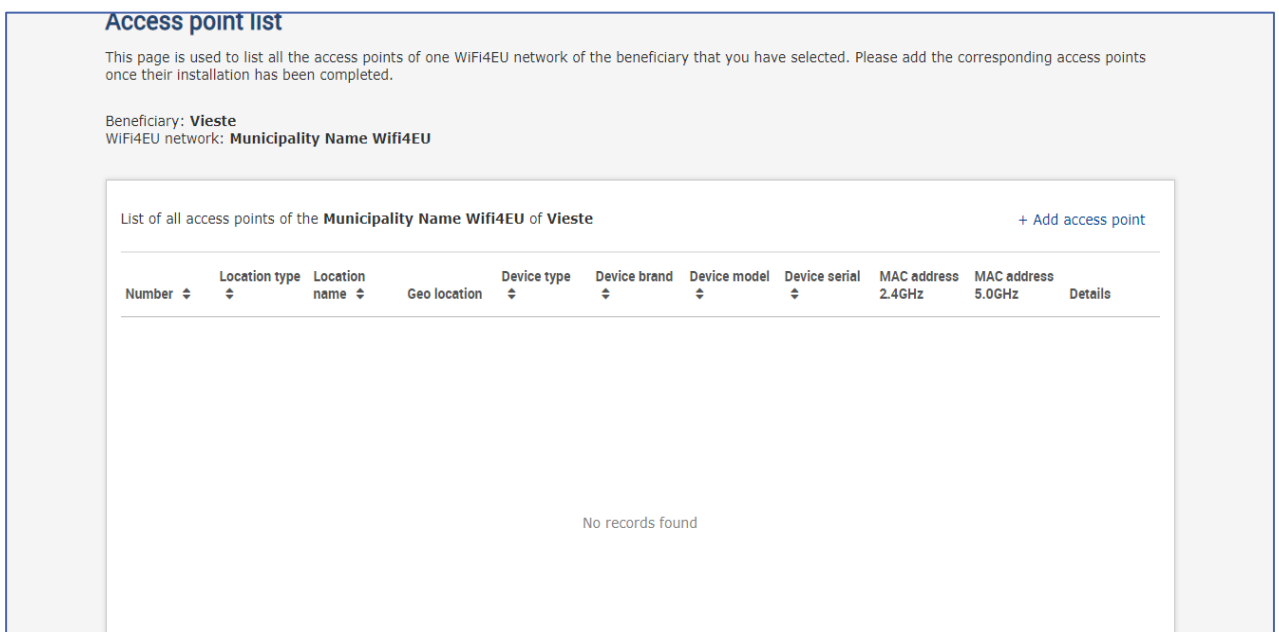

Za vnos vsake dostopovne točke kliknite "Add access point" (Dodaj dostopovno točko):

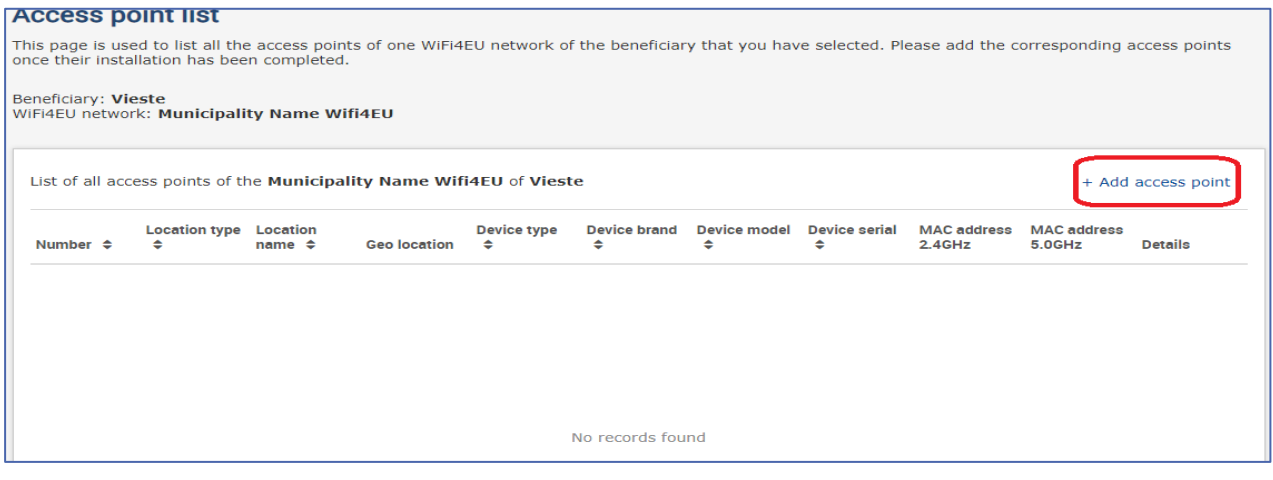

Če se omrežju WiFi4EU doda nova dostopovna točka, je treba navesti naslednje podatke o točki, kot je navedeno zgoraj:

- a) vrsta lokacije;
- b) ime lokacije;
- c) geolokacija zemljepisna širina in dolžina;
- d) tip naprave;
- e) znamka naprave;
- f) model naprave;
- g) serijska št. naprave;
- h) naslov MAC 2,4 GHz;
- i) naslov MAC 5,0 GHz.

Naslova MAC za 2,4 GHz in 5 GHz bi morala biti različna. Naslov MAC, prikazan na dostopovni točki, je lahko edini (tj. naslov primarnega vmesnika), vendar ima dostopovna točka v resnici več naslovov MAC, ki ustrezajo posameznemu omrežnemu vmesniku. Prosimo, da od prodajalca zahtevate naslednje podatke:

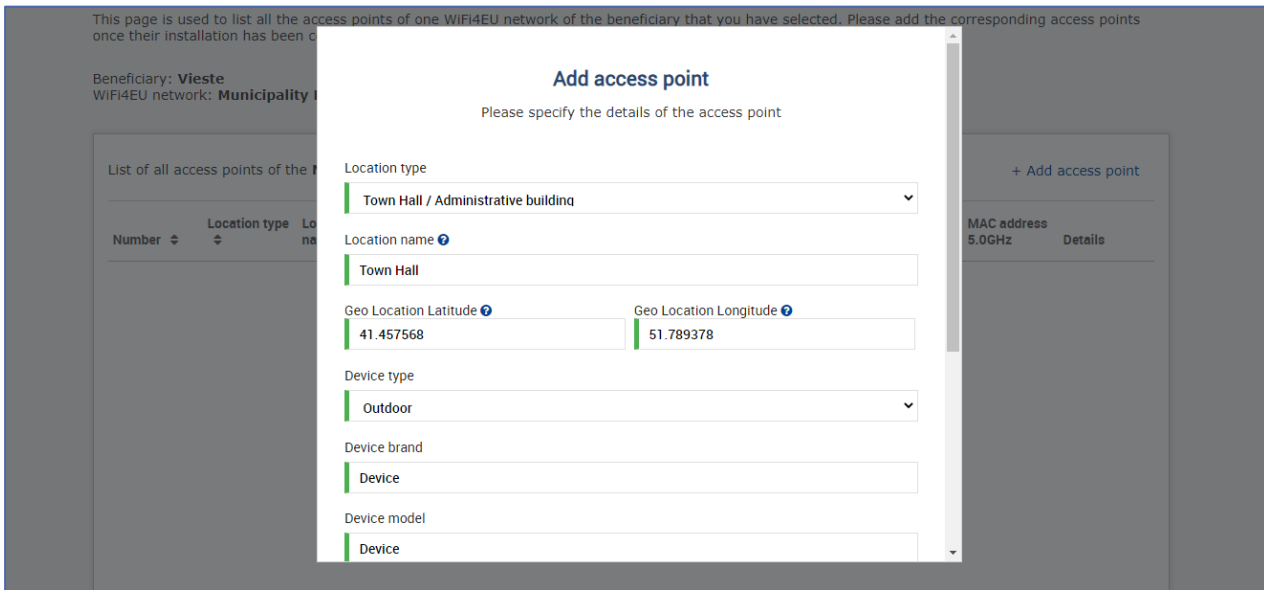

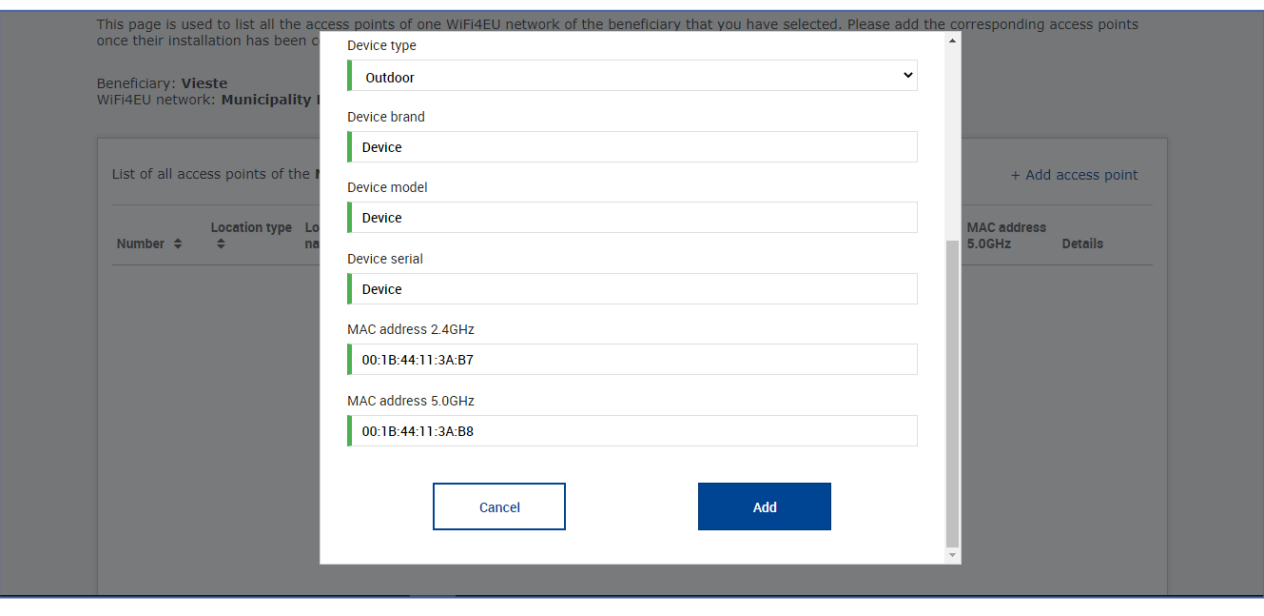

# Vnesite vse dostopovne točke omrežja:

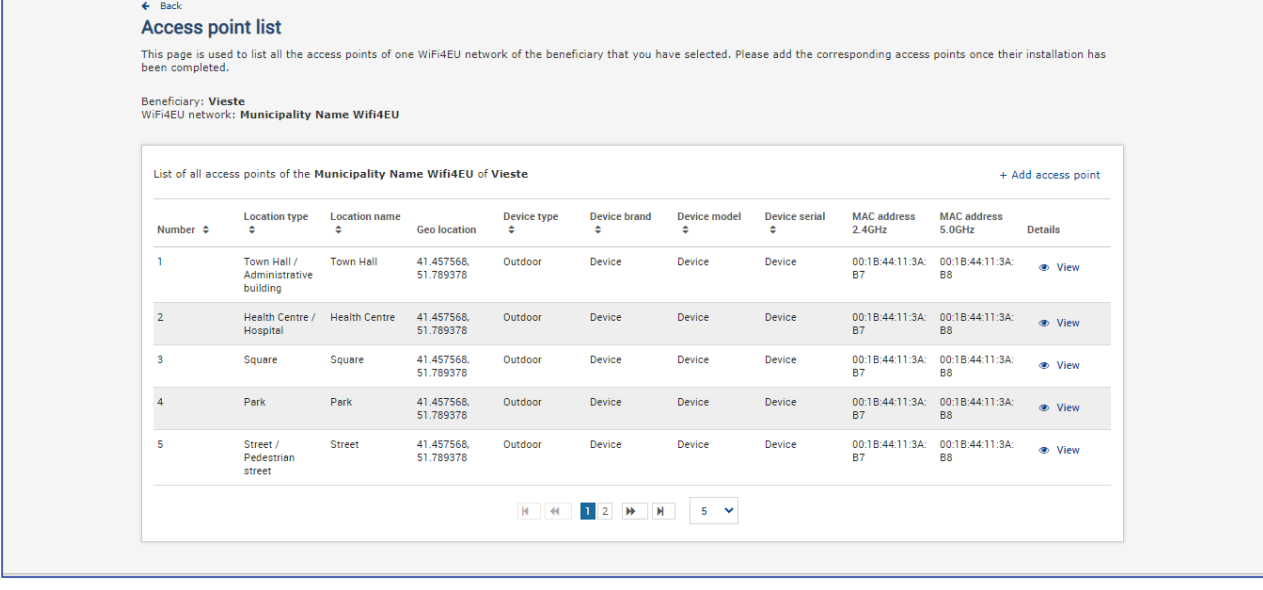

#### **Access point list**

This page is used to list all the access points of one WiFi4EU network of the beneficiary that you have selected. Please add the corresponding access points once their installation has<br>been completed.

## Beneficiary: **Vieste**<br>WiFi4EU network: **Municipality Name Wifi4EU**

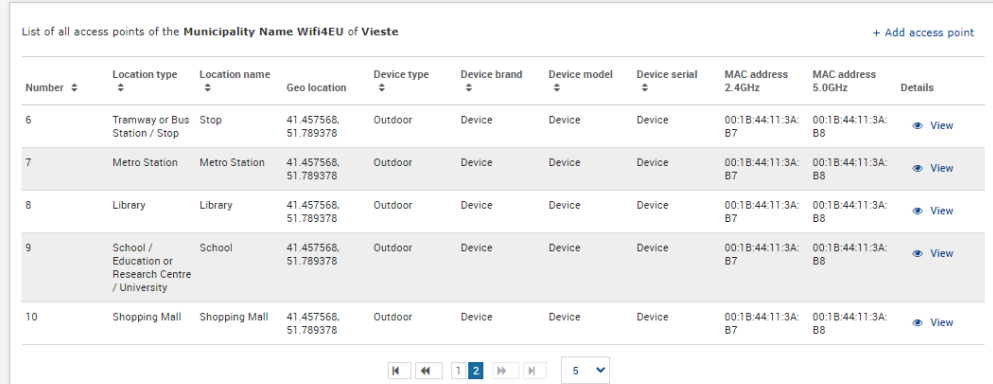

Najmanjše število dostopovnih točk je navedeno v oddelku 6.2.2 besedila razpisa in točki I.2 Priloge I k sporazumu o dodelitvi nepovratnih sredstev:

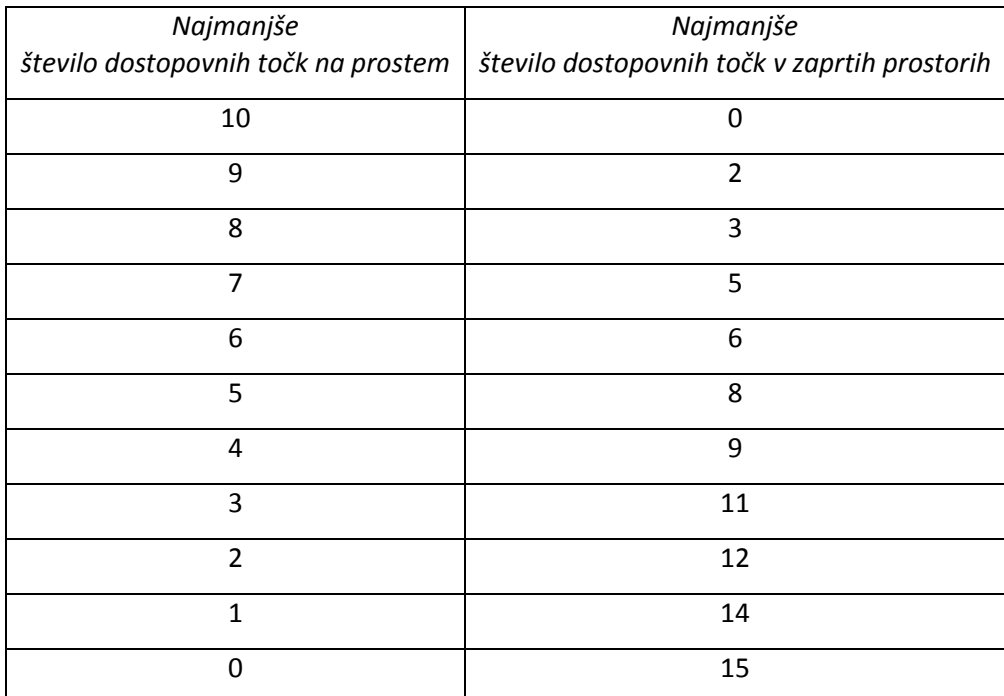

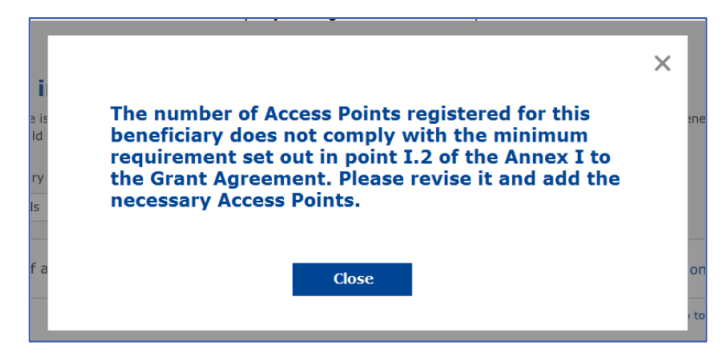

Če število in vrsta dostopovnih točk ne zadostujeta, namestite in vnesite dodatne dostopovne točke.

#### <span id="page-11-0"></span>**PREDLOŽITEV POROČILA O NAMESTITVI**

Ko bo vneseno najmanjše število dostopovnih točk, bo gumb "Submit Installation Report" (Pošlji poročilo o namestitvi) aktiviran. S klikom gumba "Submit Installation Report" (Pošlji poročilo o namestitvi) podjetje za namestitev Wi-Fi potrdi, da so vsa omrežja WiFi4EU za zadevno občino dokončana in skladna s tehničnimi zahtevami sporazuma o dodelitvi nepovratnih sredstev:

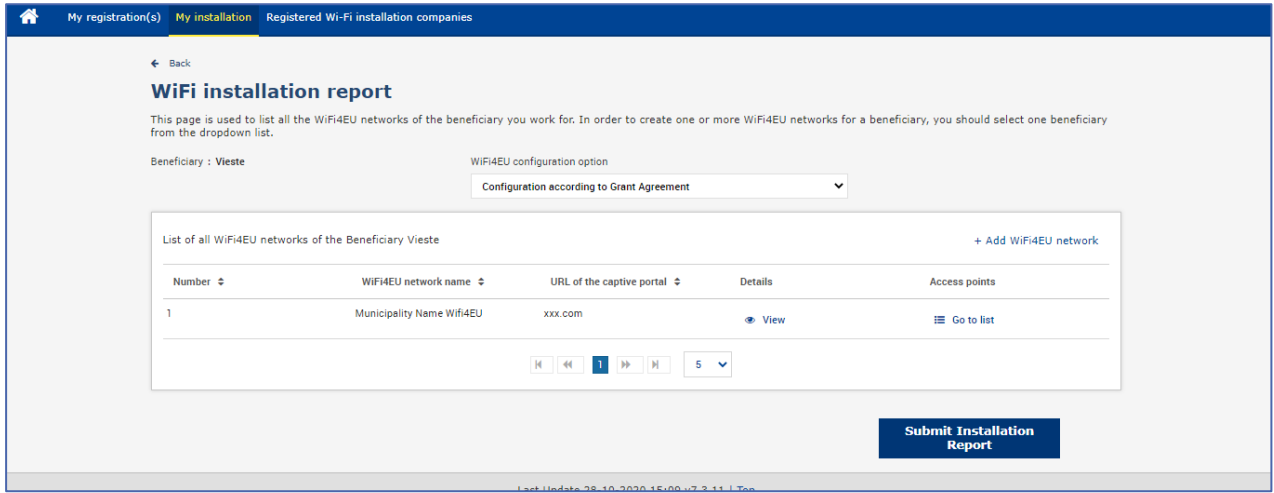

Ko občina izbere podjetje za namestitev Wi-Fi, mora (v razdelku "Bank account" (Bančni račun) na strani "My registration" (Moja registracija) portala WiFi4EU vnesti bančne podatke za račun, na katerega je treba izvesti plačilo. Naložiti je treba tudi ustrezna dokazila.

Po vnosu se informacije o bančnem računu in dokazilih potrdijo z vrsto pregledov, ki jih opravijo službe Komisije. Podjetje za namestitev Wi-Fi prejme elektronsko sporočilo o uspešni potrditvi, takoj ko so vsi pregledi uspešno zaključeni.

Če so za zaključek postopka potrditve potrebne kakršne koli dodatne informacije, bo podjetje za namestitev Wi-Fi o tem obveščeno po elektronski pošti. Podjetje za namestitev Wi-Fi lahko svoj status glede potrditve spremlja tudi na strani "Moja registracija" portala WiFi4EU.

Če podatki o bančnem računu podjetja za namestitev Wi-Fi niso potrjeni (kot je opisano zgoraj), podjetje za namestitev Wi-Fi ne more predložiti poročila o namestitvi. Ko bo poročilo o namestitvi predloženo, se bo pojavilo obvestilo, postopek pa se ne bo nadaljeval in poročilo ne bo poslano občini:

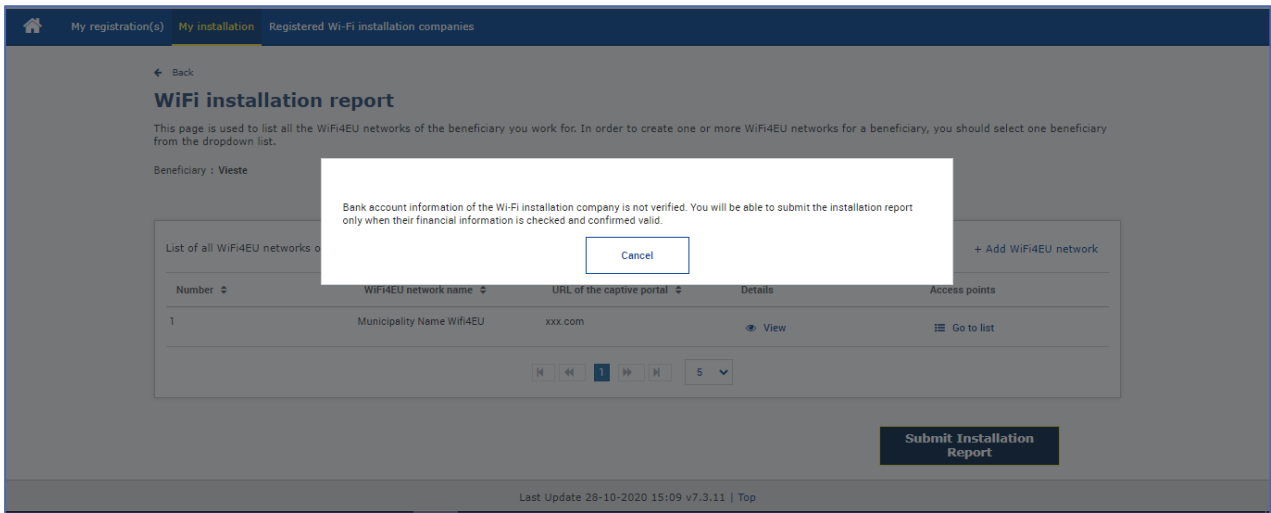

Potem ko podjetje za namestitev Wi-Fi predloži poročilo o namestitvi, občina prejme samodejno elektronsko sporočilo portala WiFi4EU s pozivom, naj preveri informacije, ki jih je vneslo podjetje za namestitev Wi-Fi, in potrdi, da je namestitev končana in skladna s tehničnimi zahtevami iz Priloge I k sporazumu o dodelitvi nepovratnih sredstev.

# <span id="page-12-0"></span>**ODOBRITEV POROČILA O NAMESTITVI S STRANI OBČINE – ZAHTEVEK ZA POPRAVEK**

#### <span id="page-12-1"></span>**ODOBRITEV POROČILA O NAMESTITVI**

Ko občina poročilo o namestitvi potrdi, ga ni več mogoče urejati ali spreminjati.

Potrjeno poročilo o namestitvi se nato da na voljo ekipi WiFi4EU, ki začne preverjanje skladnosti. Če je ta zadnji korak uspešen, Komisija izplača vrednost bona v 60 dneh. V nasprotnem primeru bo občina prejela obvestilo o različnih možnih tehničnih težavah z omrežjem(-i) WiFi4EU.

Gumb "Confirm network installation" (Potrdi namestitev omrežja) je na voljo, ko podjetje za namestitev Wi-Fi predloži poročilo o namestitvi:

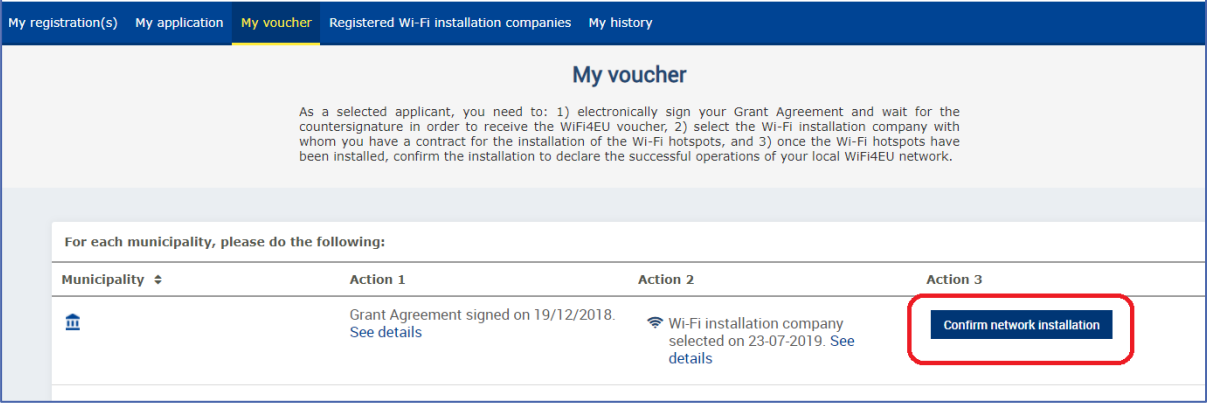

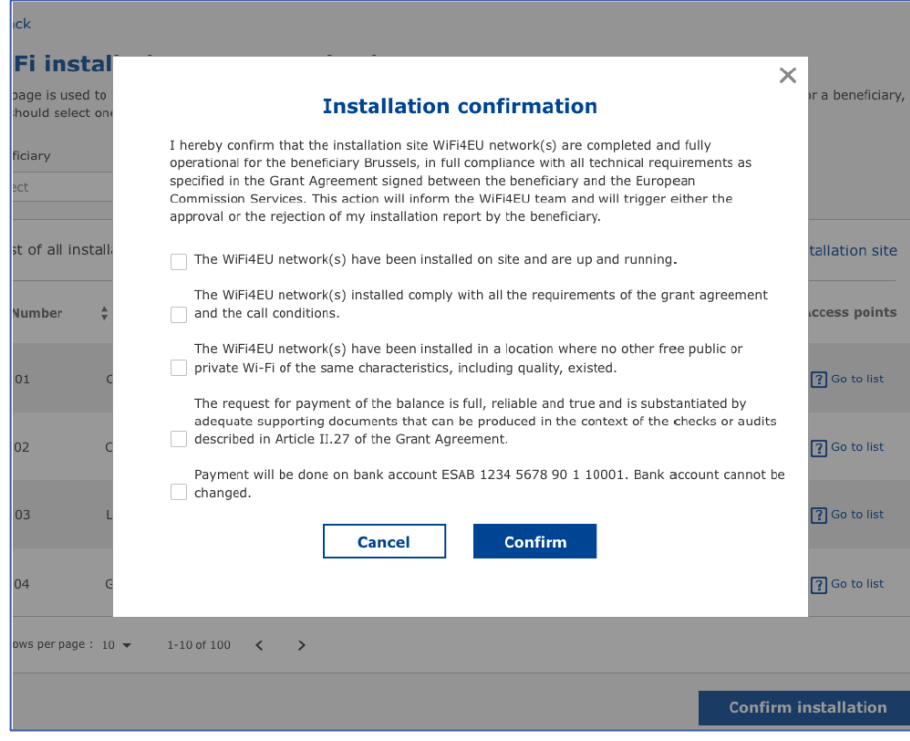

Po odobritvi poročila o namestitvi prejme podjetje za namestitev Wi-Fi obvestilo o potrditvi namestitve, stran "My voucher" (Moj bon) v profilu občine pa se ustrezno posodobi:

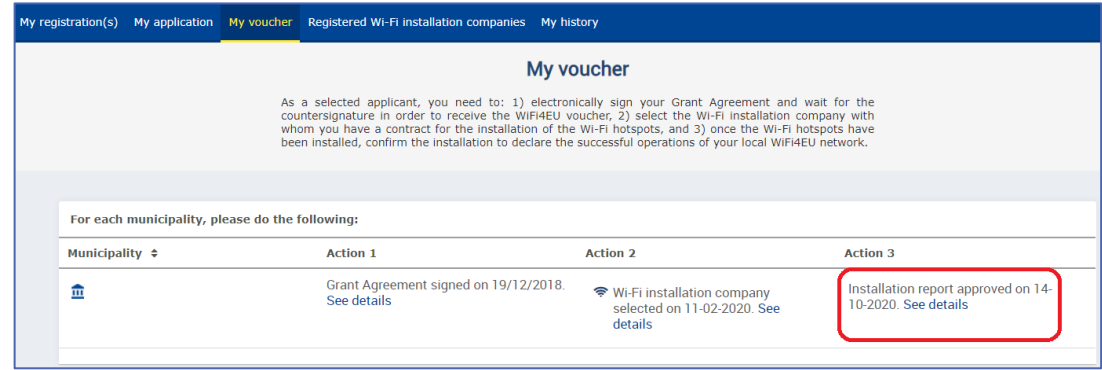

#### <span id="page-13-0"></span>**ZAHTEVEK ZA POPRAVEK**

Občina lahko zavrne poročilo o namestitvi in od podjetja za namestitev Wi-Fi zahteva, da ga spremeni. Portal WiFi4EU bo poslal samodejno elektronsko obvestilo podjetju za namestitev Wi-Fi, v katerem bo naveden razlog za zavrnitev, ki ga je navedla občina. Če občina zavrne poročilo o namestitvi, ga je mogoče urejati, tako da ga podjetje za namestitev lahko spremeni in znova predloži.

Če je bilo poročilo o namestitvi predloženo pomotoma, mora podjetje za namestitev Wi-Fi občino prositi, naj ga zavrže. Če občina še ni potrdila poročila o namestitvi, se poročilo o namestitvi vrne podjetju za namestitev Wi-Fi, da ga spremeni, tako da klikne gumb "Request Revision" (Zahtevek za popravek):

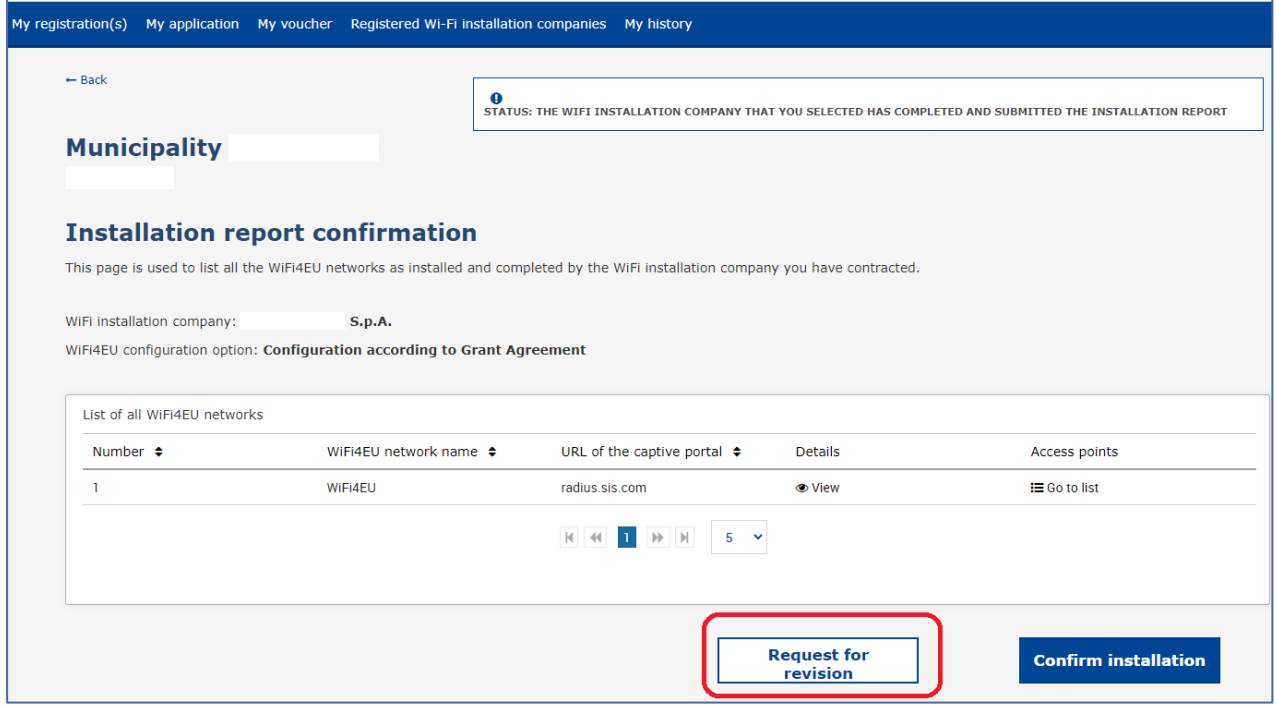

Če občina klikne gumb "Confirm" (Potrdi), prejme podjetje za namestitev Wi-Fi elektronsko sporočilo o zahtevku občine za popravek:

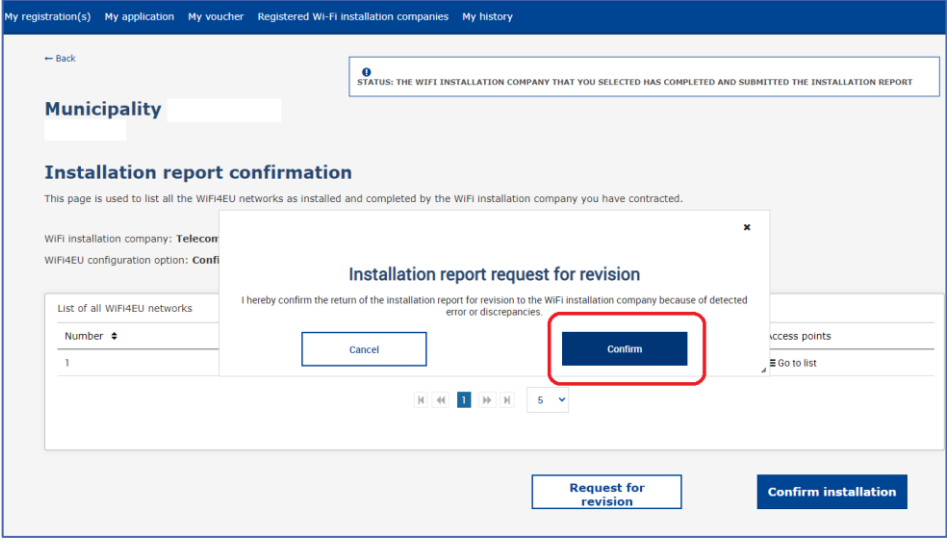

# <span id="page-15-0"></span>**SPREMEMBE POROČILA O NAMESTITVI**

Med življenjskim ciklom programa se lahko nekateri tehnični parametri, ki so bili prvotno izpolnjeni v poročilu o namestitvi, spremenijo. Podjetje za namestitev Wi-Fi teh informacij ne more spremeniti, potem ko je občina poročilo o namestitvi odobrila.

Vsak zahtevek za spremembo odobrenega poročila o namestitvi je treba sporočiti ekipi WiFi4EU po elektronski pošti na naslov INEA-CEF-WiFi4EU@ec.europa.eu.